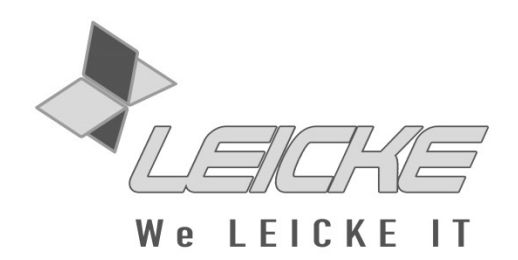

# **Bedienungsanleitung LEICKE Sharon**

# **4-in-1 Bluetooth-Tastatur mit Multitouch-Touchpad**

**Für PCs und Tablets mit iOS, Android, Windows und für Smart-TVs**

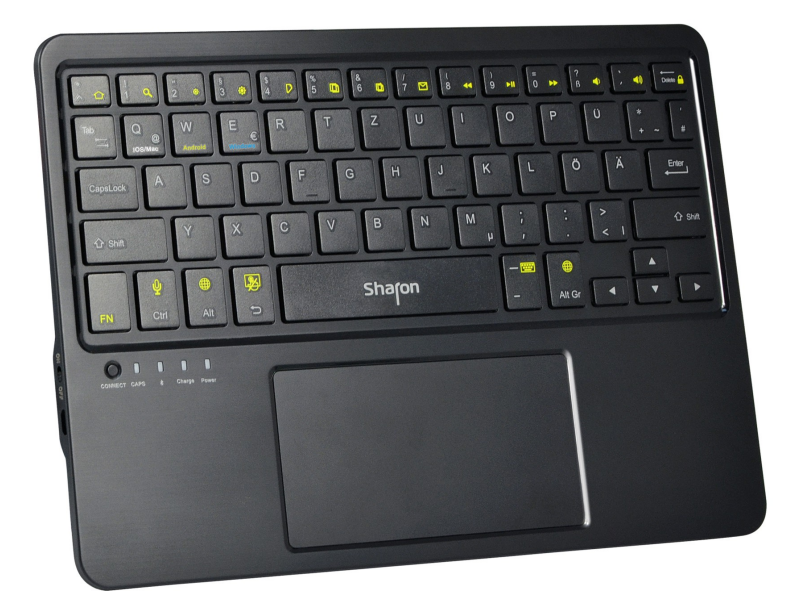

**Produktnummer: SI54235** 

# **Vielen Dank, dass Sie sich für eine Bluetooth Tastatur mit Touchpad von Sharon entschieden haben.**

Wir produzieren und vertreiben unsere Ware unter den Marken: **LEICKE** (Netzteile, Akkus), **KanaaN** (Adapter/Konverter, Ladekabel etc.), **Sharon** (Tablethüllen mit Tastatur, Trackpad etc.), **HEBRON** (Schutzhüllen, Dockingstationen, Displayschutzfolien etc.), **MANNA** (Handytaschen, Tablettaschen).

Wir arbeiten ständig an der Weiterentwicklung unserer Produkte, an unserem Servicestandard und Neuentwicklungen. Unsere Produkte sind langlebig, leistungsstark und umweltfreundlich. Außerdem geben wir täglich aufs Neue unser Bestes, um Sie als Kunden zufrieden zu stellen. Darum stehen Sie, ob als Privat- oder Geschäftskunde, immer im Zentrum unseres Unternehmens. Kritik und Anregungen werden kontinuierlich ausgewertet und ernst genommen. So können wir Sie und Ihre Anforderungen an unsere Produkte und Dienstleistungen besser kennen lernen und eine positive Weiterentwicklung gewährleisten.

Weitere Informationen zu diesem und anderen Produkten finden Sie auf unserer Website unter www.leicke.com

## **PACKUNGSINHALT**

Bevor Sie das Gerät benutzen, vergewissern Sie sich bitte, dass die folgenden Gegenstände in der Packung enthalten sind:

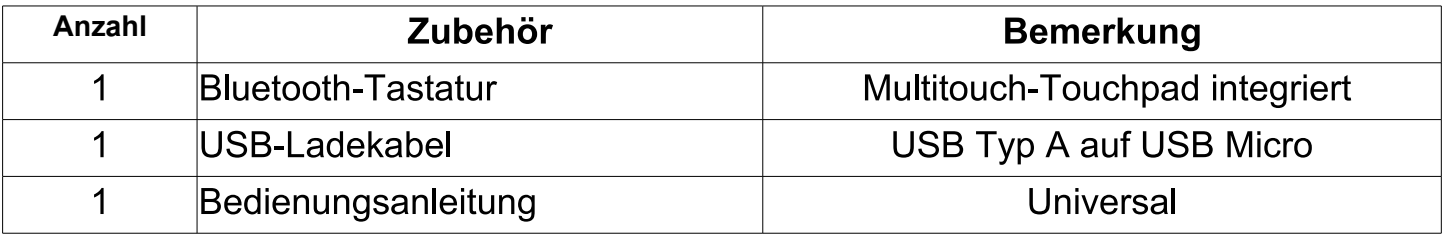

#### **PRODUKTINFORMATIONEN**

- Kabellose Bluetooth 3.0 Tastatur
- Integriertes Touchpad mit Mehrfinger-Funktionen wie Scrollen und Rechtsklick
- Reichweite bis zu 10m
- Eingebauter, wiederaufladbarer Lithium-Akku
- Funktionstasten für Sonderfunktionen (Modell/-Betriebssystemabhängig)
- Leicht, mit leisem Tastenanschlag, ergonomische Anordnung
- Energiesparender Sleep-Modus nach 10 Minuten Inaktivität

# **ENERGIESPARENDER SLEEP-MODUS**

Wenn die Tastatur länger als 10 Minuten inaktiv ist, versetzt sie sich automatisch in den Sleep-Modus. Um die Tastatur wieder zu aktivieren, drücken Sie eine beliebige Taste und warten ca. 3 Sekunden. Dann kann die Tastatur weiter benutzt werden. Das Touchpad kann nur bei aktivierter Tastatur benutzt werden.

# **TASTATUREIGENSCHAFTEN**

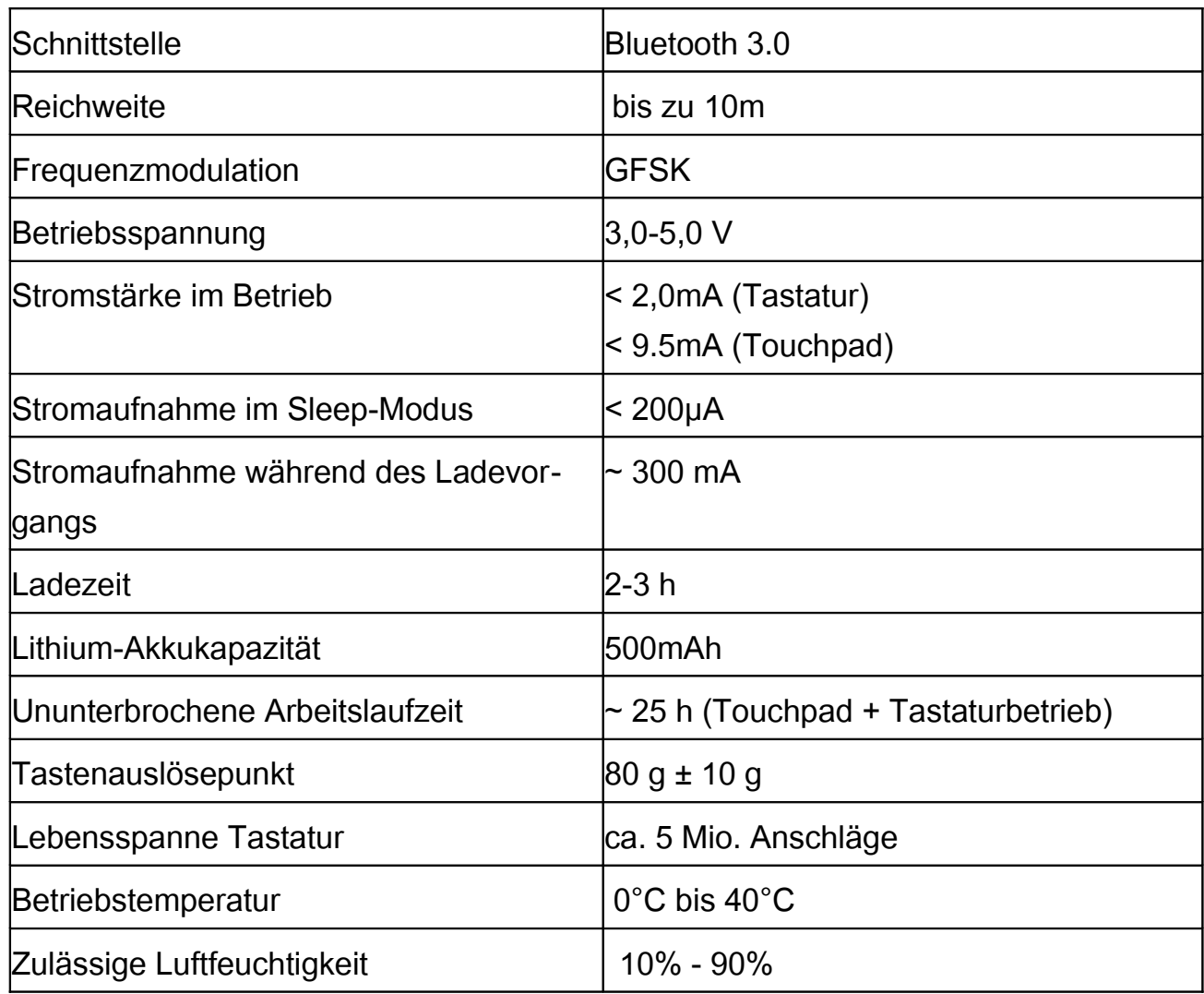

#### **VERBINDUNG DER BLUETOOTH-TASTATUR**

**Hinweis:** Vor dem ersten Verbinden der Tastatur empfiehlt es sich, diese über das mitgelieferte USB-Kabel aufzuladen.

**Schritt 1:** Schalten Sie die Tastatur mit Hilfe des ON-/OFF-Schalters an der Seite, links vom Connect-Button, ein. Die Bluetooth-LED leuchtet kurz auf.

**Schritt 2:** Drücken Sie den Connect-Button links neben den CAPS-LEDs. Die Bluetooth-Kontrollleuchte signalisiert durch Blinken Verbindungsbereitschaft. Die Tastatur ist nun bereit zur Verbindung mit Ihrem Gerät.

**Schritt 3:** Schalten Sie Ihr Tablet, Ihren PC oder Smart-TV ein und gehen Sie in das System- / Einstellungsmenü.

**Schritt 4:** Wählen Sie den Unterpunkt "Bluetooth" aus. Falls es ausgeschaltet ist, aktivieren Sie es. Bei aktivem Bluetooth erscheint in der daneben sichtbaren Liste die Tastatur mit dem Namen "Bluetooth Keyboard". Wählen Sie dieses Gerät aus.

**Schritt 5:** Ihr Tablet zeigt nun einen Code zur Verbindung an. Dieser muss auf der Tastatur eingegeben und mit der Return-Taste bestätigt werden. Damit wird die Verbindung sicher verschlüsselt.

**Schritt 6:** Sie haben die LEICKE-Tastatur erfolgreich mit Ihrem Gerät verbunden. Die Verbindungsdaten bleiben auch bei ausgeschalteter Tastatur erhalten.

**Schritt 7:** Wählen Sie das für Ihr Gerät geeignete Tastaturlayout aus. Dazu drücken Sie z.B. die Tastenkombination FN + "W", um maximale Kompatibilität zu Android zu ermöglichen. Die möglichen Modi sind klein auf die Tasten "Q", "W", "E" und "R" gedrückt. Sie können nun Touchpad und Tastatur mit Ihrem Tablet oder Smartphone nutzen.

*Andere Geräte: Die Tastatur kann selbstverständlich auch mit anderen Bluetooth-fähigen Smartphones und Tablets oder Computern verbunden werden. Sie sind bei der Verwendung der Tastaturfähigkeiten nicht auf einen Gerätetyp beschränkt.*

*Sprache: Zum Einstellen des Tastaturlayouts wählen Sie unter "Einstellungen/Sprache und Eingabe" das Zahnradsymbol hinter "Samsung-Tastatur" und dann "Eingabesprachen". Entfernen Sie den Haken hinter "Systemsprache verwenden", um abweichende Tastaturlayouts mit der Bluetooth-Tastatur zu nutzen. Einige Geräte verfügen über abweichende Menüführung! Hier sind die Einstellungen unter dem Menüpunkt "Sprache und Eingabe" und "Physikalische Tastatur" zu finden. Die Bedienungsanleitung des Herstellers beinhaltet oft auch wertvolle Hinweise dazu.*

#### **LADEN DES INTEGRIERTEN AKKUS**

Sobald der Akkustand niedrig ist, leuchtet die Ladestatus-LED "Power" auf und es ist Zeit, den Tastatur-Akku aufzuladen.

**Schritt 1:** Schließen Sie das USB-Ladekabel mit dem Micro-USB Stecker an die Tastatur an.

**Schritt 2:** Schließen Sie das USB-Ladekabel mit dem USB A-Stecker an ein Netzteil oder den USB-Eingang des Computers an. Während des Ladevorganges leuchtet die Ladekontroll-LED auf.

### **TOUCHPAD**

Die LEICKE-Tastatur mit Touchpad verfügt über ein hochwertiges Touchpad mit Multitouch, um Aktionen wie Scrollen oder Rechtsklick zu ermöglichen.

**Je nach Betriebssystem werden nicht immer alle Multitouchfunktionen unterstützt!**

**Mausklick:** Einfach mit einem Finger kurz auf das Touchpad tippen. Die Aktion wird als Klicken mit der linken Maustaste interpretiert.

**Rechtsklick:** Wenn Sie mit 3 Fingern gleichzeitig auf das Touchpad tippen, entspricht das einem Klick mit der rechten Maustaste.

**Verschieben:** Kurz zweimal mit einem Finger auf das Touchpad tippen. Wenn Sie nach dem zweiten Klick den Finger auf dem Touchpad lassen, können Sie z.B. App-Icons verschieben.

**Scrollen:** Tippen Sie mit zwei Fingern gleichzeitig auf das Touchpad und bewegen Sie sie nach oben oder unten, um z.B. durch Webinhalte zu scrollen oder eine Textseite zu bewegen.

**Zoomen:** Sie können in ein Bild oder Webinhalte rein- und rauszoomen, indem Sie zwei Finger (etwa Daumen und Zeigefinger) auf das Touchpad legen und dann beide Finger spreizen oder enger zusammenziehen. Dies funktioniert bei manchen Tablets nur bei Bildern, jedoch nicht bei Google Maps.

**Seite auf / ab:** Indem Sie 3 Finger gleichzeitig nach links oder rechts auf dem Touchpad bewegen, können Sie eine Seite auf einmal umblättern (entspricht Page-Up bzw. Page-Down). Dieses Feature ist z.B. beim Browsen nützlich.

### **SONDERTASTEN**

Einige Tasten verfügen über alternative Funktionen wie etwa Mediensteuerung, Spracheingabe oder das Wechseln der Tastatursprache, entsprechend der aufgedruckten Symbole. Um diese korrekt nutzen zu können, konfigurieren Sie die Tastatur mittels der Tastenkombination FN-Taste + der Taste mit Ihrem gewünschten Zielsystem. Funktionen und Sonderzeichen, die mittels der FN-Taste abgerufen werden können, sind gelb hinterlegt.

Eine Übersicht über alle gängigen Tastenkombinationen bzw. Sondertasten befindet sich auf dem Beiblatt "Sondertasten". Sie können diese Funktionen durch das gleichzeitige Drücken der FN-Taste und der Taste mit der gewünschten Funktion abrufen. Beachten Sie, dass nicht alle Tablet-Modelle den gleichen Funktionsumfang haben und Features wie Spracherkennung etc. nicht von jedem Tablet unterstützt werden.

Bitte beachten Sie, dass das Layout für die Verwendung IOS, OSX, Android, Windows und Smart TVs konfiguriert wurde. Wenn Sie die Tastatur mit Tablets anderer Hersteller nutzen, kann es sein, dass Funktionen wie etwa die @-Taste nicht zur Verfügung stehen. In diesem Fall nutzen Sie bitte die Bildschirmtastatur.

# **SICHERHEITSHINWEISE**

## Vermeiden Sie folgende Situationen:

- Kontakt mit spitzen und scharfen Gegenständen sowie Flüssigkeiten
- Abstellen schwerer Gegenstände auf der Tastatur
- Nähe zu offenem Feuer und hohen Temperaturen
- Keinesfalls Mikrowellen oder hoher Sonneneinstrahlung aussetzen

#### **REINIGUNG**

Die Tastatur kann mit einem angefeuchteten Tuch und leichten Reinigungsmitteln wie Seifenlösung gereinigt werden.

## **FEHLERBEHEBUNG**

Zur schnellen Diagnose haben wir Ihnen eine kurze Übersicht von möglichen Fehlern zusammengestellt.

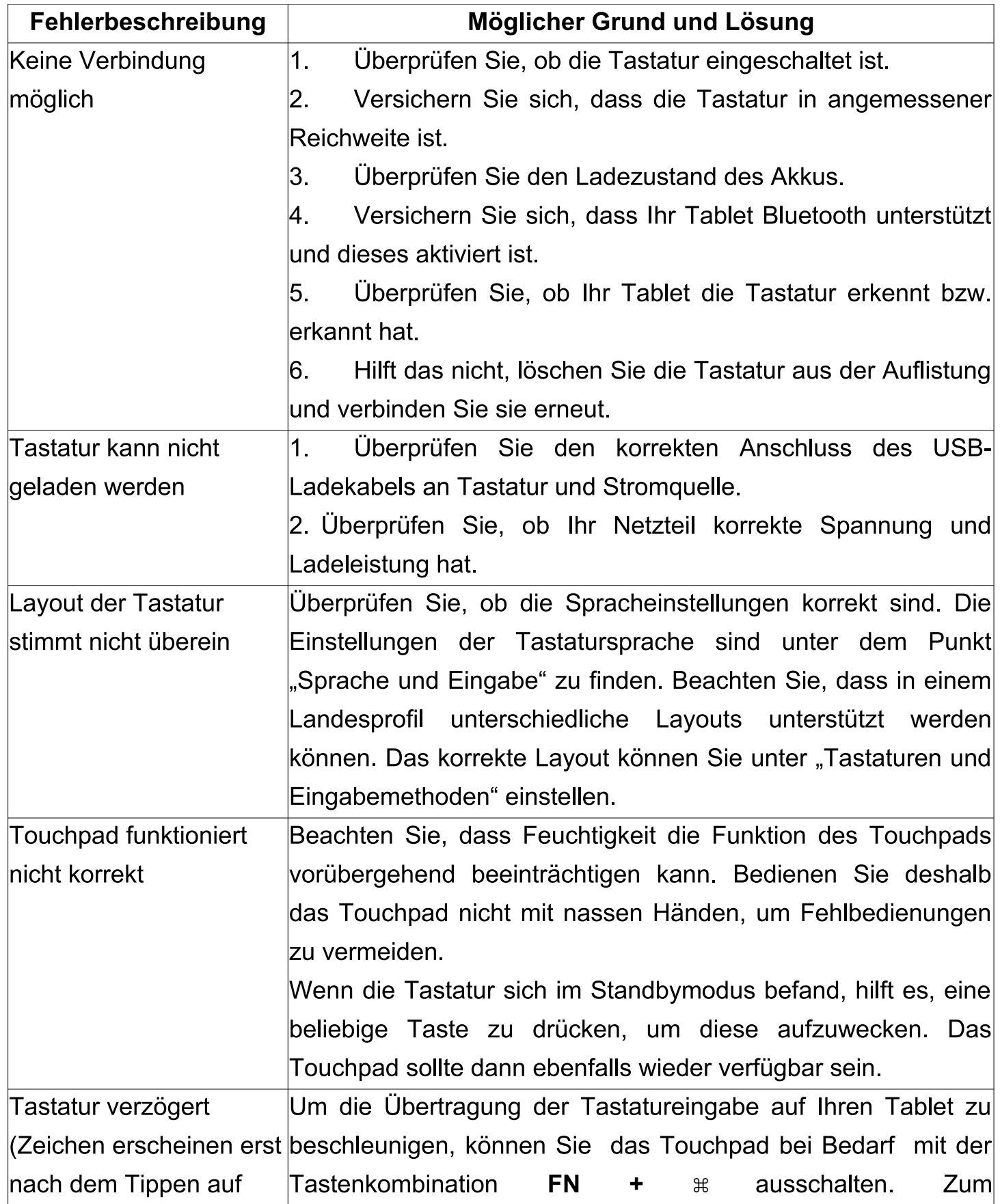

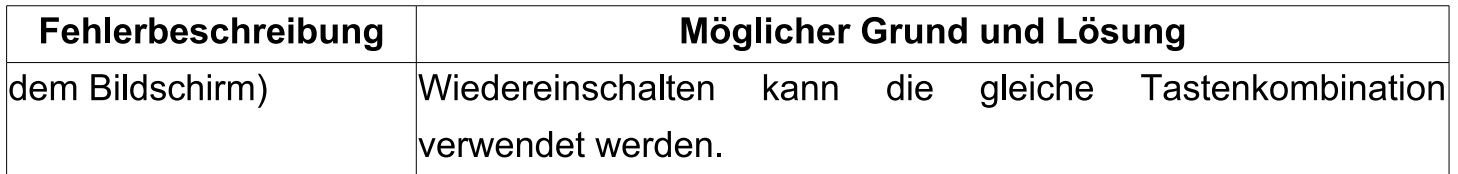

# **Bei Fragen können Sie gerne unseren Support unter dem unten genannten Kontakt anschreiben oder anrufen, wir stehen Ihnen bei der Lösung gerne fachkundig zur Seite.**

iPad, iPad2, New iPad, iPhone, iPodTouch sind eingetragene Handelsmarken der Apple Inc.

Galaxy Note, Galaxy Tab sind ein eingetragenes Markenzeichen von Samsung. Windows ist eingetragener Name der Microsoft Corporation.

#### **FCC Statement**

Dieses Gerät wurde geprüft und entspricht einem digitalen Gerät der Klasse-B und folgt somit Paragraph 15 der FCC-Normen.

Diese Normen wurden festgelegt, um ausreichenden Schutz gegen schädigende Störungen in Gebäuden zu bieten. Das Gerät erzeugt, nutzt und kann elektromagnetische Wellen aussenden. Bei unsachgemäßer Installation kann es außerdem die Übertragung von Radio- und anderen Funksendern stören. Es kann nicht garantiert werden, dass keine Störungen bei bestimmten Installationen auftreten. Die Tastatur kann dennoch Störungen bei Radio- oder Fernsehgeräten verursachen, was über Ein- und Ausschalten des Gerätes festgestellt werden kann.

Dieses Gerät entspricht Artikel 15 der FCC-Normen. Die Bedienung erfolgt unter den folgenden Bedingungen:

- 1. Dieses Gerät sollte keine schädlichen Störungen verursachen und
- 2. dieses Gerät ist störungssicher, einschließlich Störungen, die aus unerwünschten Effekten resultieren.

FCC-Warnung: Veränderungen oder Anpassungen des Gerätes, denen diejenigen, die für die Einhaltung verantwortlich sind, nicht zugestimmt haben, können dazu führen, dass Ihre Erlaubnis zur Benutzung des Gerätes ungültig wird.

WICHTIGER HINWEIS:

FCC Statement zur Strahlungsbelastung:

1. Dieses Gerät erfüllt die FCC RF Normen für Strahlungsbelastung, welche für nicht kontrollierte Betriebsumgebungen entwickelt wurden. Endbenutzer haben den spezifischen Bedienungsanleitungen Folge zu leisten, um die FCC Normen zu erfüllen.

2. Der Transmitter darf nicht neben oder in Verbindung mit einer anderen Antenne oder anderem Transmitter verwendet werden.

#### **ENTSORGUNG**

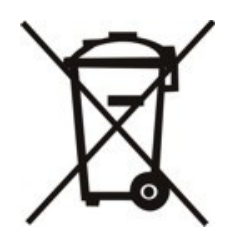

Dieses Gerät enthält Materialien, die nicht über den Hausmüll entsorgt werden dürfen. Informieren Sie sich bitte bei Ihrem zuständigen Entsorgungspartner über die regional gültigen Bestimmungen. Schonen Sie die Umwelt durch Teilnahme an Recyclingprogrammen!

## **KONTAKT**

**Für Fragen und Anregungen stehen wir Ihnen gern zur Verfügung**

**LEICKE GmbH** Dohnanyistr. 28 04103 Leipzig **Deutschland** 

**Web: www.leicke.com Mail: info@leicke.com**

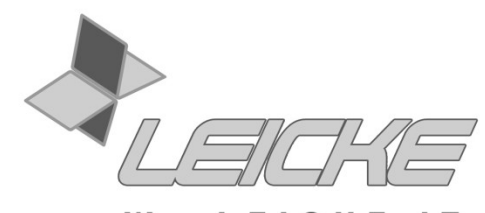

We LEICKE IT